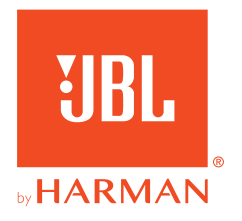

# **JBL QUANTUM300**

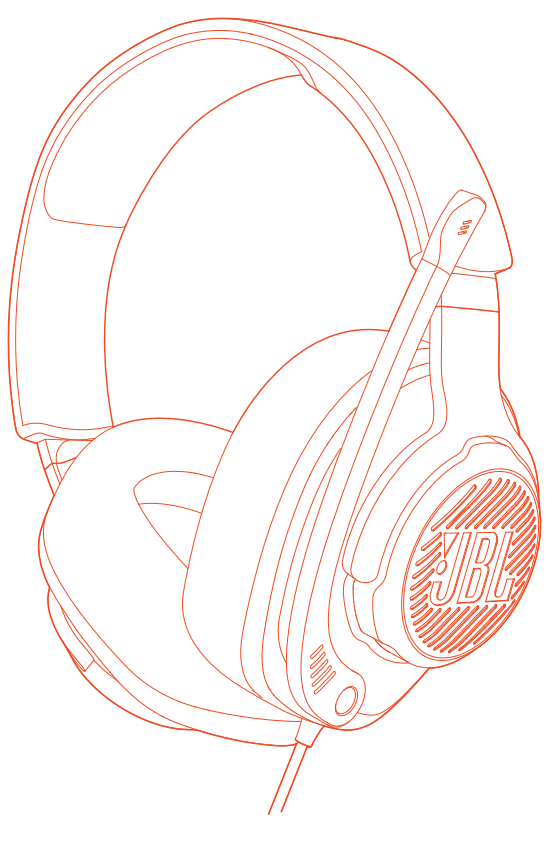

## INSTRUKCJA OBSŁUGI

# SPIS TREŚCI

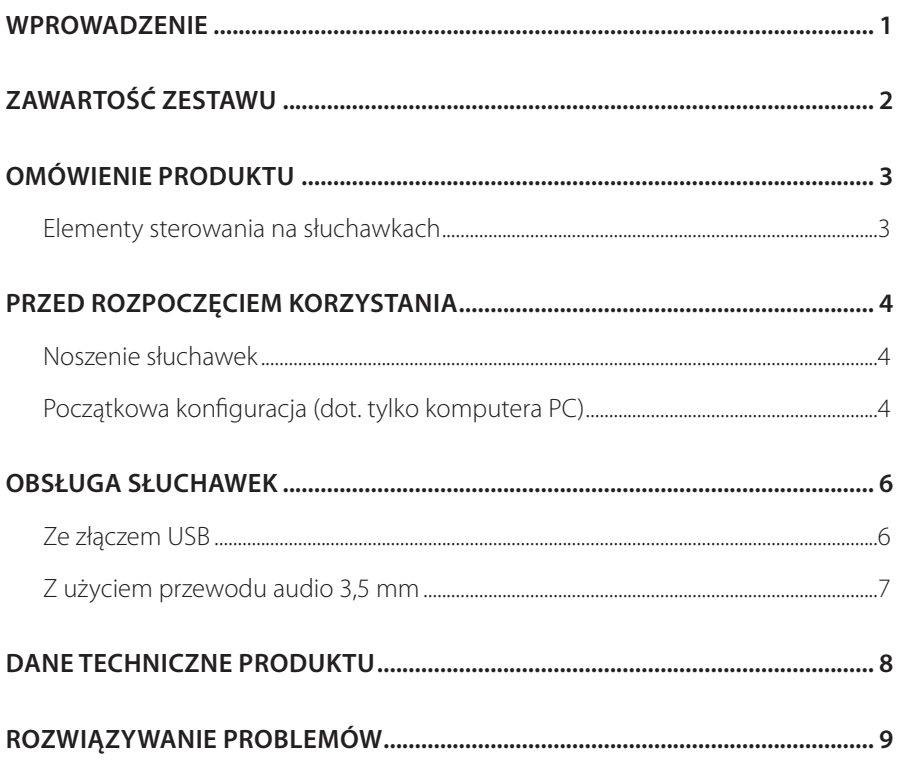

## <span id="page-2-0"></span>**Wprowadzenie**

Gratulujemy zakupu! Niniejsza instrukcja obsługi zawiera informacje o słuchawkach dla graczy JBL QUANTUM300. Zachęcamy do poświęcenia kilku minut na przejrzenie niniejszej instrukcji, w której opisano produkt i zawarto dokładną procedurę konfiguracji i uruchamiania urządzenia. Przed rozpoczęciem korzystania z produktu prosimy przeczytać ze zrozumieniem wszystkie instrukcje bezpieczeństwa.

W razie pytań o ten produkt lub jego działanie należy skontaktować się ze sprzedawcą lub działem obsługi klienta bądź odwiedzić witrynę www.JBLQuantum.com

# <span id="page-3-0"></span>**Zawartość zestawu**

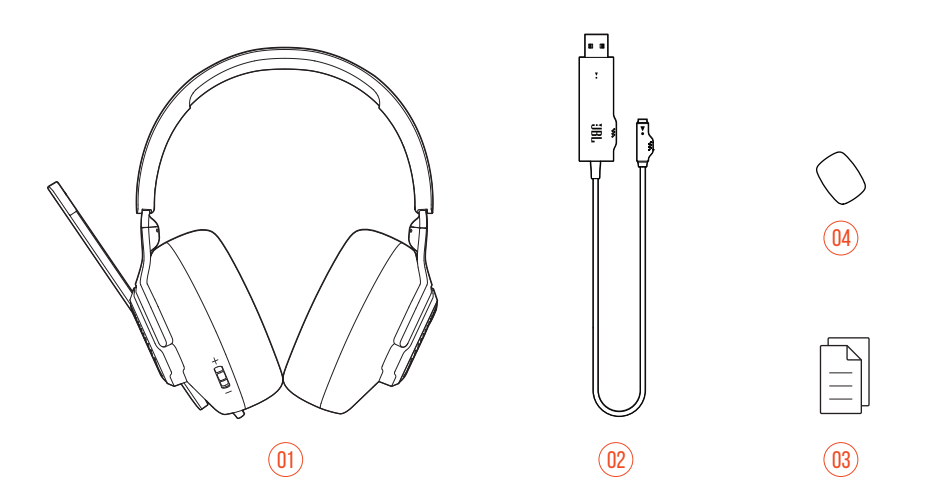

- 01 Słuchawki JBL QUANTUM300
- 02 Adapter dźwięku USB
- 03 QSG, karta gwarancyjna i arkusz informacji o produkcie
- 04 Pianka ochronna do mikrofonu z pałąkiem

# <span id="page-4-0"></span>**OMÓWIENIE PRODUKTU**

### **Elementy sterowania na słuchawkach**

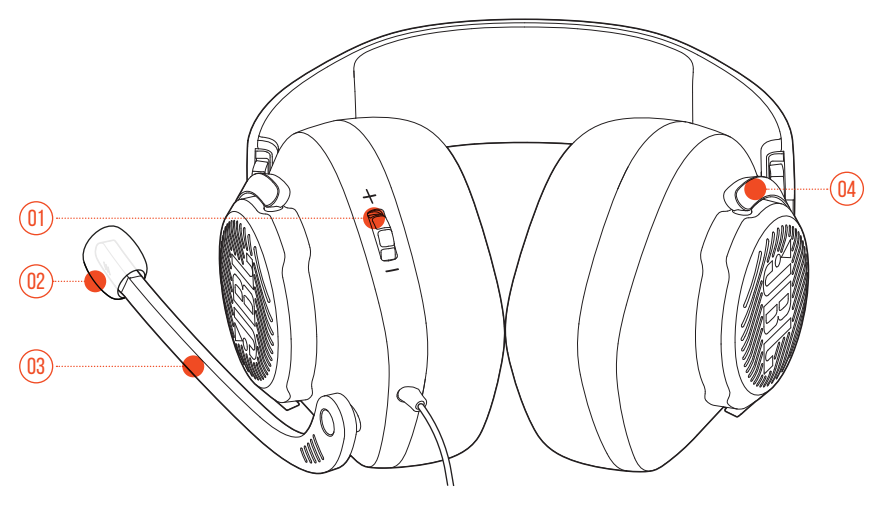

- 01 Pokrętło głośności +/-
	- **•** Dostosowuje głośność słuchawek.
- 02 Odłączana pianka ochronna

#### 03 Mikrofon z pałąkiem i funkcją Voice Focus

- **•** Aby wyciszyć, przełącz do góry; przywróć dźwięk, przełączając w dół.
- 04 Składane słuchawki muszlowe

# <span id="page-5-0"></span>**Przed rozpoczęciem korzystania**

### **Noszenie słuchawek**

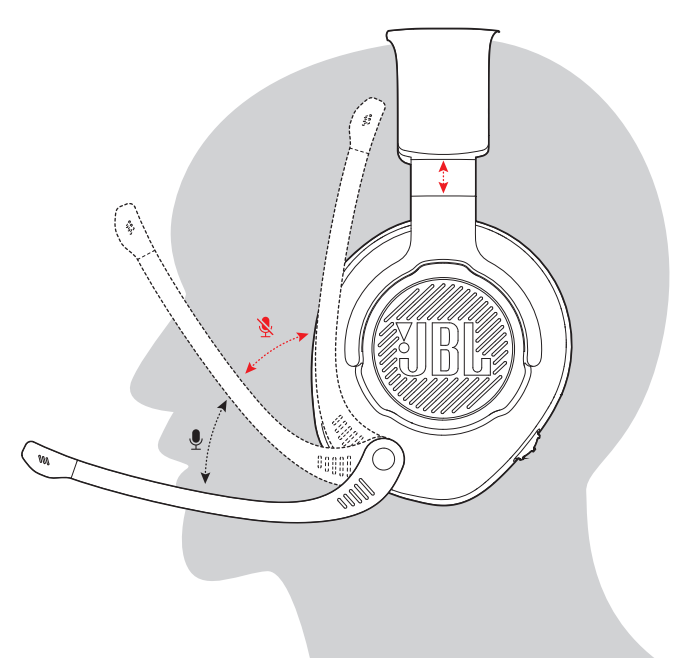

- **1.** Umieść lewą słuchawkę (oznaczoną literą **L**) na lewym uchu, a prawą (oznaczoną literą **R**) – na prawym.
- **2.** Dostosuj gąbki nauszne i pałąk, aby słuchawki wygodnie spoczywały na głowie.
- **3.** W razie potrzeby dostosuj położenie mikrofonu.

## **Początkowa konfiguracja (dot. tylko komputera PC)**

Pobierz aplikację JBL QuantumENGINE (jblquantum.com/engine), aby uzyskać dostęp do technologii dźwięku Quantum 3D.

#### **Wymagania dot. oprogramowania**

Platforma: System operacyjny Windows 7 / Windows 10 (64-bitowy)

500 MB wolnego miejsca na dysku do instalacji

#### **WSKAZÓWKA:**

- **•** QuantumSURROUND i DTS Headphone:X V2.0 dostępne tylko dla systemu Windows. Wymagana instalacja oprogramowania.
- **1.** Połącz słuchawki z komputerem PC za pomocą złącza USB (patrz ["Ze złączem USB"](#page-7-1)).
- 2. Przejdź do sekcji "**Sound Settings**" (Ustawienia dźwięku) -> "Sound Control **Panel**" (Panel sterowania dźwiękiem).
- **3.** W sekcji "Playback" (Odtwarzanie) podświetl pozycję "JBL QUANTUM300" i wybierz opcję "**Set Default**" (Ustaw domyślne).
- 4. W sekcji "**Recording**" (Nagrywanie) podświetl pozycję "JBL QUANTUM300" i wybierz opcję "**Set Default**" (Ustaw domyślne).
- **5.** W aplikacji czatu wybierz pozycję "JBL QUANTUM300" jako domyślne urządzenie audio.
- **6.** Wykonaj pojawiające się na ekranie instrukcje, aby spersonalizować ustawienia dźwięku.

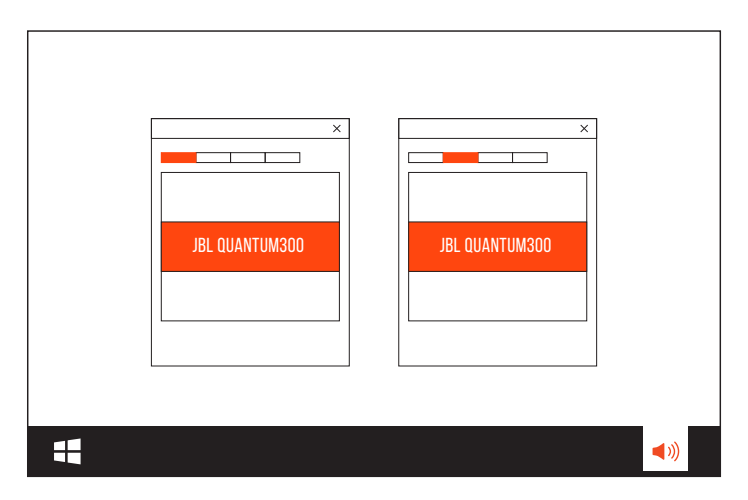

## <span id="page-7-0"></span>**Obsługa słuchawek**

### <span id="page-7-1"></span>**Ze złączem USB**

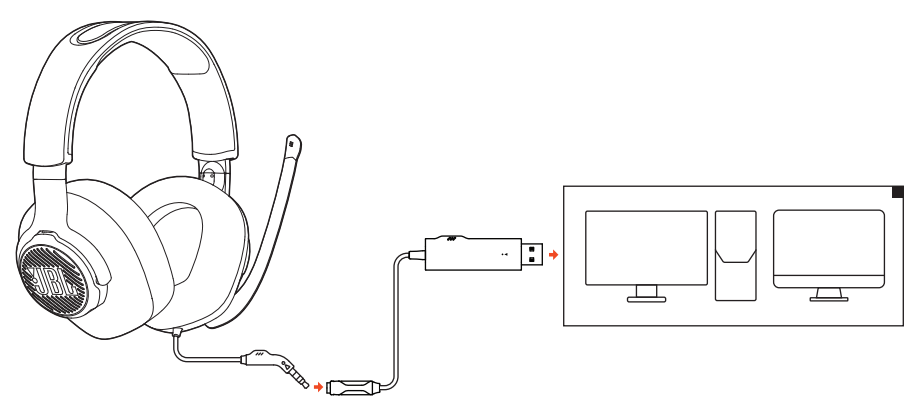

- **1.** Podłącz wtyk USB adaptera audio USB do portu USB-A w komputerze PC lub Mac.
- **2.** Podłącz wtyk 3,5 mm słuchawek do adaptera audio USB.

#### **Funkcje podstawowe**

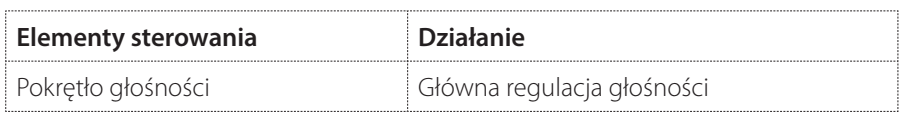

## <span id="page-8-0"></span>**Z użyciem przewodu audio 3,5 mm**

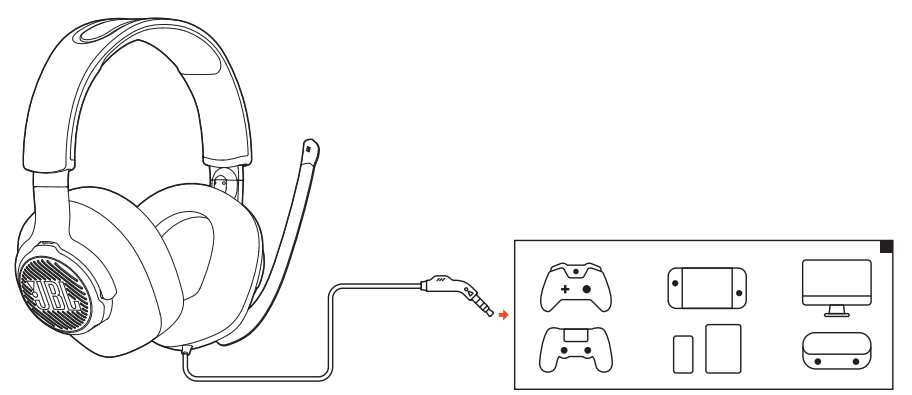

Podłącz wtyk 3,5 mm słuchawek do gniazda słuchawek 3,5 mm w komputerze PC lub Mac, urządzeniu przenośnym lub konsoli do gier.

#### **Funkcje podstawowe**

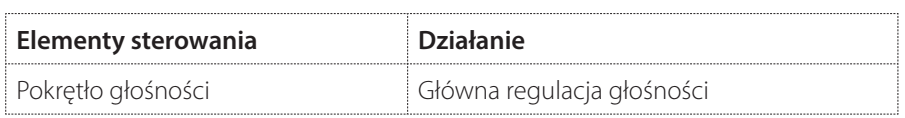

# <span id="page-9-0"></span>**Dane techniczne produktu**

- **•** Rozmiar przetwornika: Dynamiczne przetworniki 50 mm
- **•** Pasmo przenoszenia: 20 Hz 20 kHz
- **•** Maks. moc wejścia: 30 mW
- **•** Efektywność: 100 dB SPL przy 1 kHz / 1 mW
- **•** Impedancja: 32 omy
- **•** Pasmo przenoszenia mikrofonu: 100 Hz 10 kHz
- **•** Czułość mikrofonu: -40 dBV przy 1 kHz / Pa
- **•** Rodzaj mikrofonu: Kierunkowy
- **•** Wymiary mikrofonu: 4 mm x 1,5 mm
- **•** Długość przewodu: Słuchawki (1,2 m) + adapter dźwięku USB (1,5 m)
- **•** Masa: 245 g

#### **UWAGA:**

**•** Dane techniczne produktu mogą ulec zmianie bez powiadomienia.

# <span id="page-10-0"></span>**Rozwiązywanie problemów**

Jeżeli wystąpią problemy podczas użytkowania tego produktu, przed skontaktowaniem się z serwisem sprawdź poniższe punkty.

### **Brak lub niska jakość dźwięku**

- **•** Upewnij się, że wybrano **JBL QUANTUM300** jako urządzenie domyślne w ustawieniach dźwięku gry na komputerze PC lub Mac bądź na konsoli do gier.
- **•** Dostosuj głośność na komputerze PC lub Mac bądź na konsoli do gier.

#### **Złącze USB:**

- **•** Upewnij się, że połączenie audio przez portu USB oraz gniazdo 3,5 mm jest prawidłowe.
- **•** Porty USB w niektórych konsolach do gier mogą być niekompatybilne ze słuchawkami JBL QUANTUM300. Nie oznacza to awarii urządzenia.

#### **Połączenie z użyciem przewodu audio 3,5 mm:**

**•** Upewnij się, że złącze audio 3,5 mm jest prawidłowe.

#### **Mojego głosu nie słyszą inni uczestnicy czatu**

- **•** Upewnij się, że wybrano **JBL QUANTUM300** jako urządzenie domyślne w ustawieniach dźwięku chatu na komputerze PC lub Mac bądź na konsoli do gier.
- **•** Upewnij się, że mikrofon nie jest wyciszony.

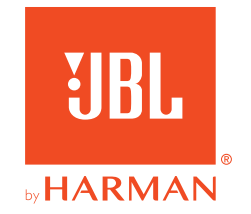